# pdfMachine Ultimate

#### **ultimate has allthe features ofpdfMachine pro plus the ability to:**

#### **Use Microsoft Word mail merge to email personalized form letters as PDF attachments.**

- Now instead of a .doc file attached to emails, you can have a .pdf file.
- Easily start the mail merge from the pdfMachine toolbar. <sup>ï</sup>
- Use your existing mail merge data sources. <sup>ï</sup>
- Use your existing mail merge fields and macros.
- Set the subject and body text of your email.
- Send using any of the many pdfMachine supported email interfaces.
- send using any ot the many patMachine supported email intertaces.<br>Let the mail merge run unattended and check the results report<br>when it finishes.

# Parameter parsing

**rarameter parsing**<br>Control the PDF generation pipeline from instructions embedded Control the PDF generation pipeline trom instructions embedded<br>into the content of the document. This allows the text content of the document to activate pdfMachine features as the print occurs.  $\overline{\phantom{a}}$ 

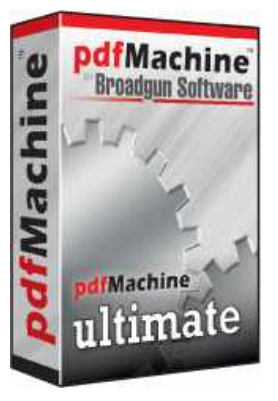

#### Platforms:

**Plattorms:**<br>Windows 7 / XP / 2003 / Vista / 2008 windows / / XP / 2003 / Viste<br>includes x64 Platforms Microsoft Word / 2003 / 2007 / 2010

# **Demo- Create PDF Free :**

pdfMachine demo is our free trial version of pdfMachine.

pdfMachine demo allows unrestricted use of all features.

A small pdfMachine advertisement is placed at the bottom of each page of the generated PDF. A small pdtMachine advertisement is placed at the bottom ot each page ot the generated PDF.<br>To use pdfMachine without the advertisement being generated, you need to purchase a license and register the software.

Platforms:

**Plattorms:**<br>Windows 7 / XP / 2003 / Vista / 2008 x64 Platforms

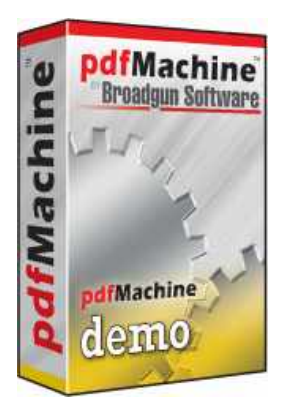

# **Ultimate pdfMachine Ultimate**

### **Parsing/ Embedded Commands**

#### Version 14.XX

#### **Parameters:**

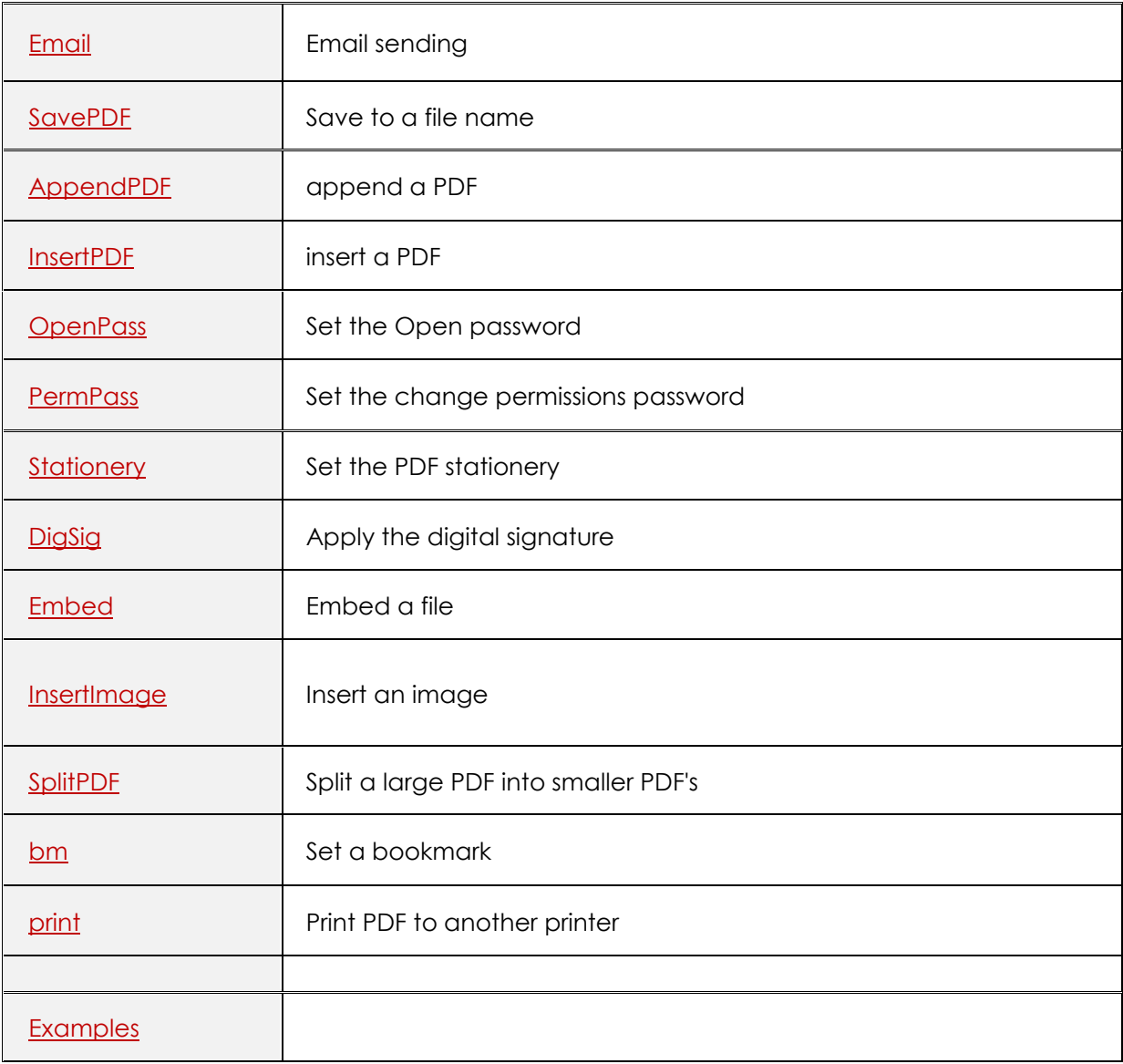

#### Introduction

or "Embedded Commands" can be entered into the originating document to instruct pdfMachine on particular actions to take when generating the PDF.

e.a. If the text:

#\_ savePDF C:\tmp\savedfile.pdf \_#

 in <sup>a</sup> Word document and it is printed to pdfMachine with parameter parsing enabled the file will be automatically saved to c:\tmp\savedfile.pdf and no pdfMachine user interface will be file will be automatically saved to c:\tmp\savedfile.pdf and no pdfMachine user interface will be displayed.

 parameter parsing is enabled, pdfMachine will parse the PDF file for the specified parameters listed above and described in detailbelow. These parameters control both the content of the listed above and described in detail below. These parameters control both the content of the<br>aenerated PDF file (ea inserting images, replacing keywords with text) and the way that generated PDF file (eg inserting images, replacing keywords with text) and the v<br>pdfMachine works (eg setting passwords, emailing the PDF, saving the PDF).<br>```

This is particularly useful for integration with legacy software to do "mail merge" type operations.

# WARNING: Parameters in pdfMachine can be very powerful and complex. Please test each<br>confiauration thorouahly before usina in a production environment.

#### **to use Parameter Parsing**

#### **Turn it on**

Check the "Enabled" check box in the Parameter Parser tab of the pdfMachine Options dialog to<br>turn parameter parsing on. Enabling parameters will slow processing of pdfMachine down a little, turn parameter parsing on. Enabling parameters will slow processing of pdfMachine down a little, so don't do it unless you need them.

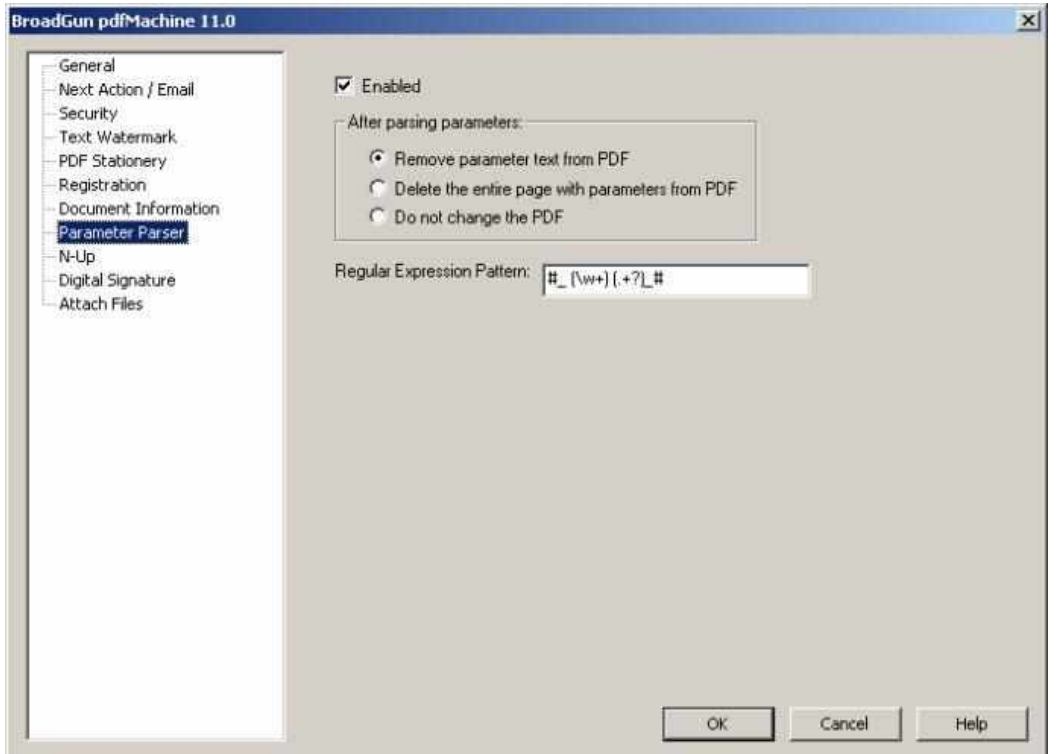

parsing the parameters pdfMachine will either remove from or leave in the parameters from the resultant PDF file as selected by the radio buttons in this dialog.

 parameter parsing is done using the "Perl-Compatible Regular Expressions" library developed by Philip Hazel. <sup>A</sup> regular expression is <sup>a</sup> pattern that is matched against <sup>a</sup> subject string from left to Philip Hazel. A regular expression is a pattern that is matched against a s<br>riaht. For a detailed explanation of reaular expressions, please read:

http://home.att.net/~robertdunn/Papers/RegExpSyntax.html

The default regular expression used is:  $\#$  (\w+) (.+?)  $\#$ 

We recommend this regular expression is not changed without a good understanding of regular<br>expressions. Should this accidentally be changed it can be corrected using the default regular expressions. Should this accidentally be<br>expression described on this page.

lf you need to change the regular expression, it is stored under the following registry entry:<br>If you need to change the regular expression, it is stored under the following registry entry: HKCU\Software\pdfMachine\RegExp

The default regular expression will allow parameters to be entered into the originating document in<br>the following format:

#\_ parameter argument(s) \_#

<sup>A</sup> parameter and an argument list for that parameter must both be specified, even if the arguments are not used, at least <sup>1</sup> argument must be present. For example:

valid entry for setting <sup>a</sup> digital signature in the PDF file is :

#\_ digsig 1 \_#

An invalid entry for setting a digital signatures is:  $\#$  digsig  $\#$ 

#### **Create the originating document with appropriate parameters**

The parameters are not case sensitive. Choose from the parameters listed below:

#### **an email with the PDF Attachment**

The following parameters can be used to cause pdfMachine to email the resultant PDF. See example.

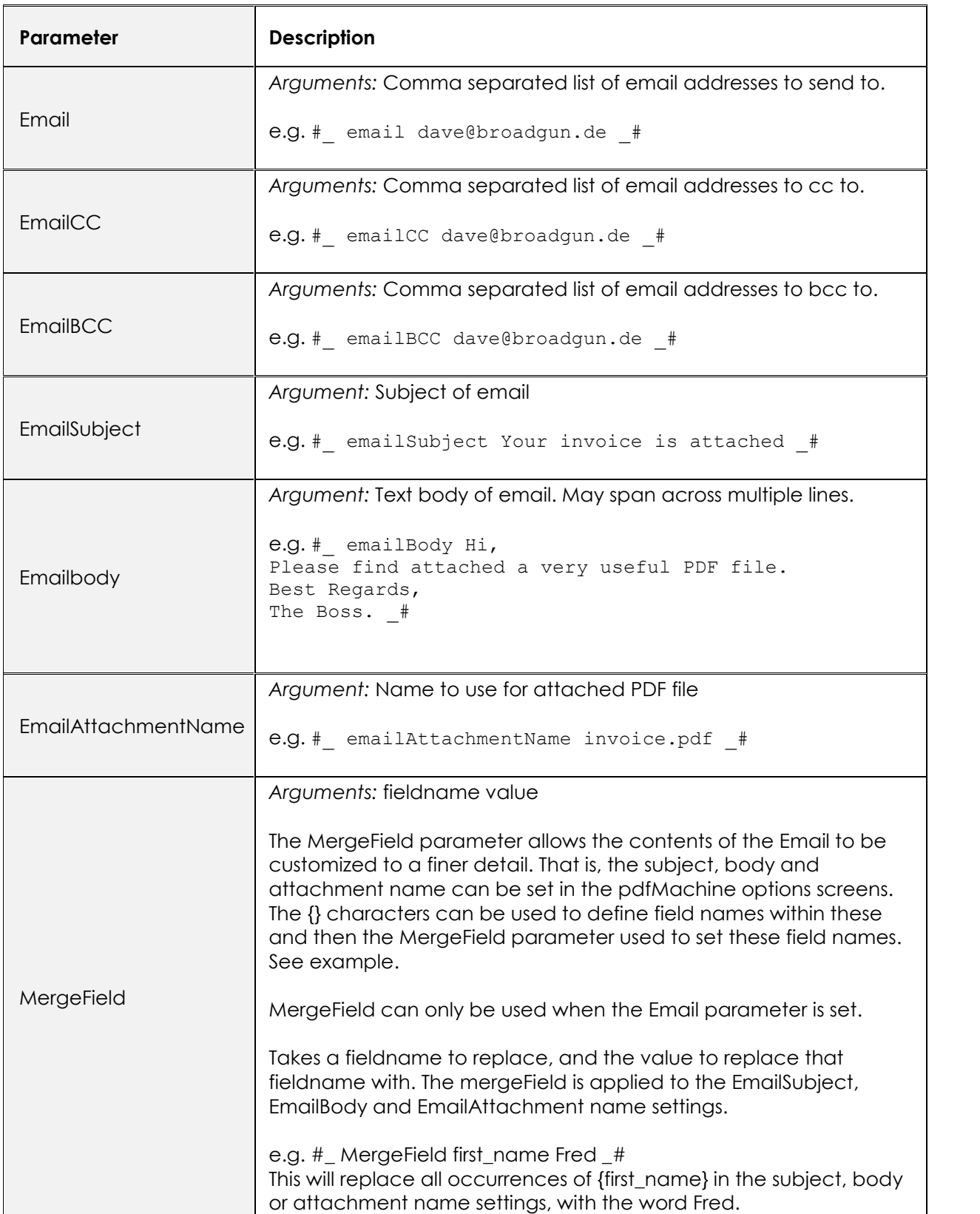

The following parameter causes pdfMachine to automatically save the resultant PDF file to the<br>specified location.

## **Description** Argument:

Argument: Path to the location to save the PDF file

SavePdf

e.g. # SavePdf C:\savedFileHere.pdf #

#### **or Appending PDF Files**

The following parameters insert or append files into the resultant PDF file.

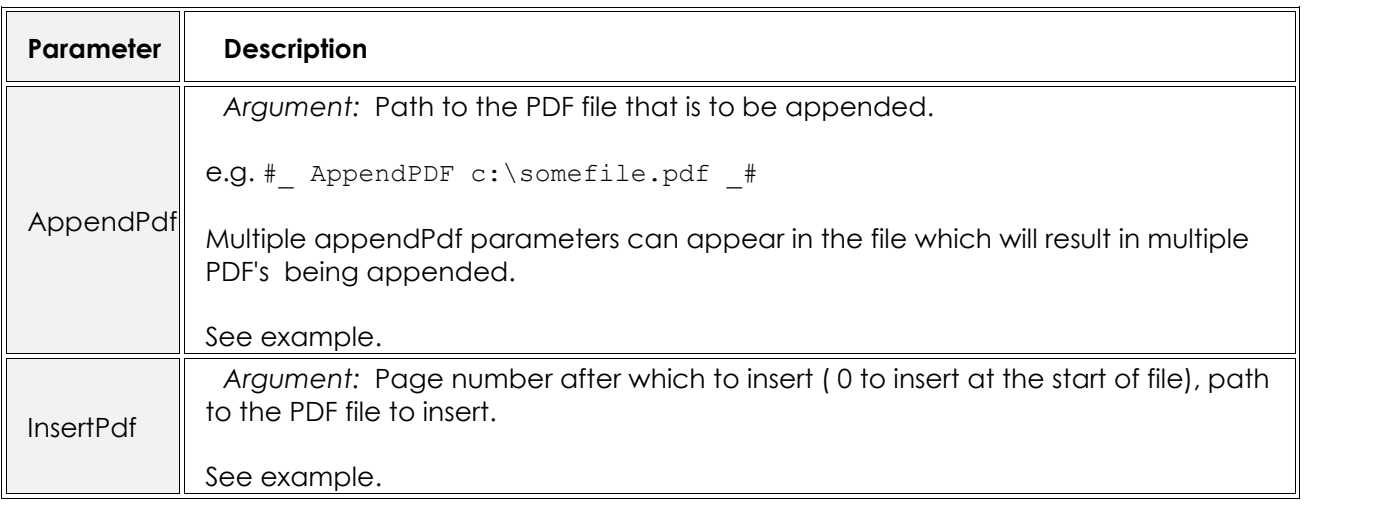

#### Encryption

The following parameters cause pdfMachine to enable encryption and to set the appropriate<br>passwords in the resultant PDF file.

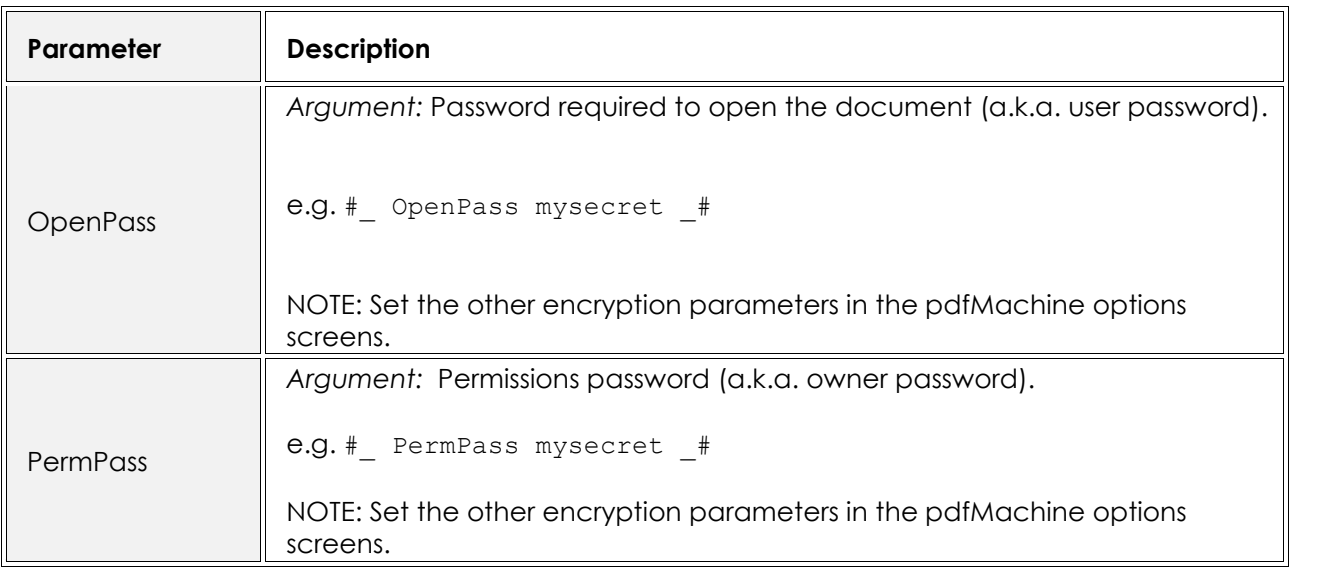

#### Stationery

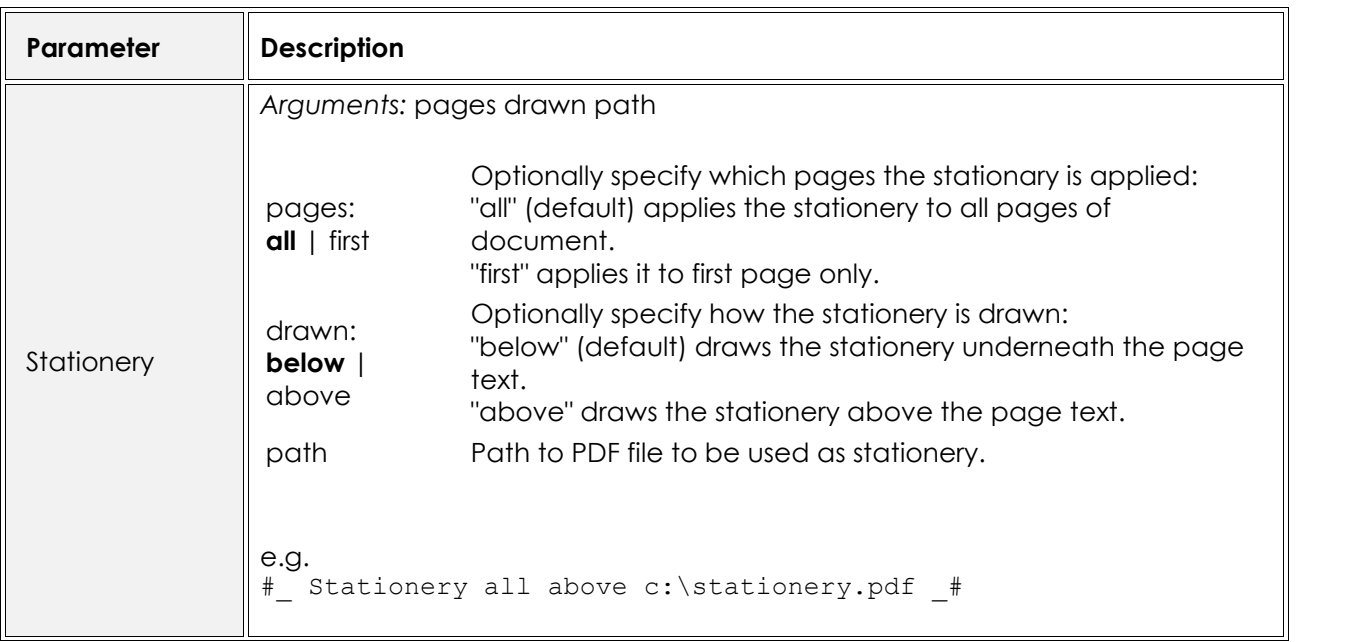

#### **Digital Signature**

The following parameter causes pdfMachine to Inserts the selected digital signature at the current<br>place in the file.

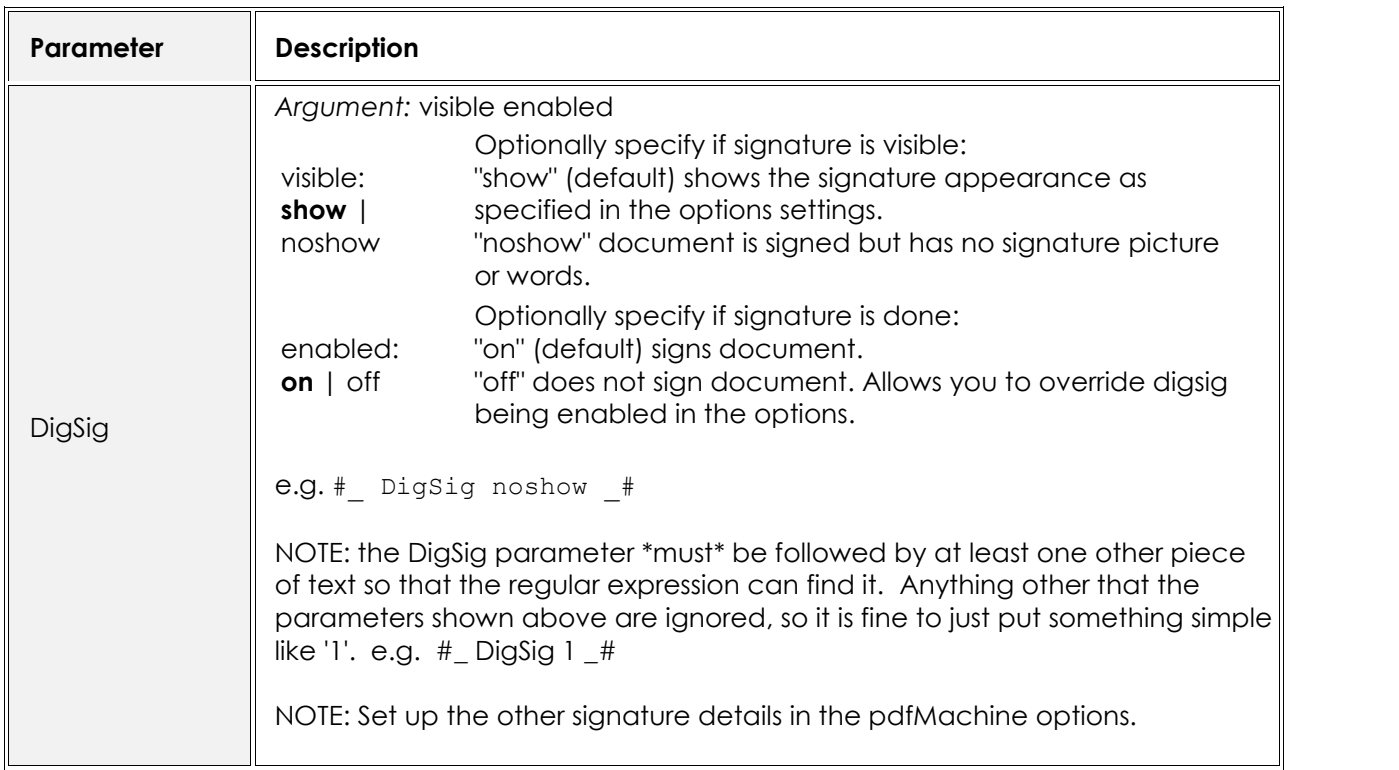

#### **Attached / Embedded within the PDF**

The following parameter causes pdfMachine to attach file(s) to the resultant PDF file. The attached<br>files can be seen in the attached files list in Acrobat Reader 6 and 7.

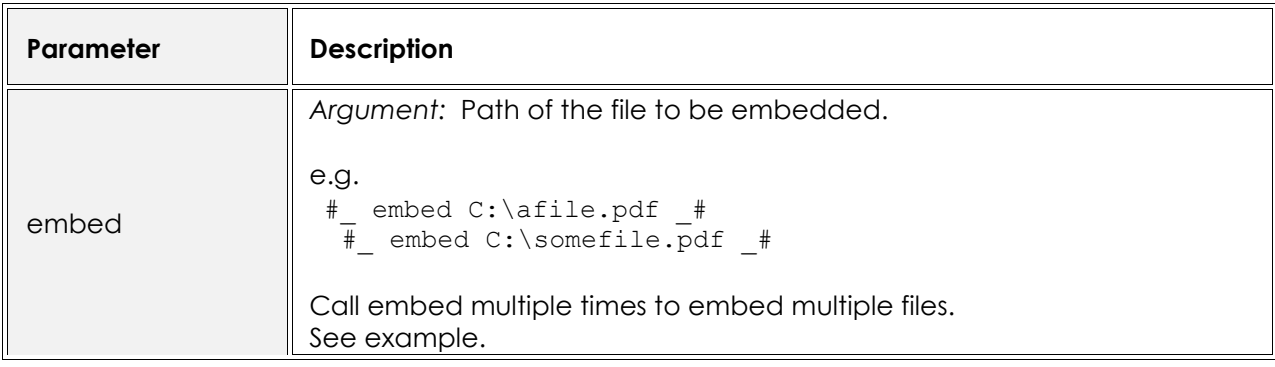

#### **Image**

following parameter causes pdfMachine to insert images into the resultant PDF file.

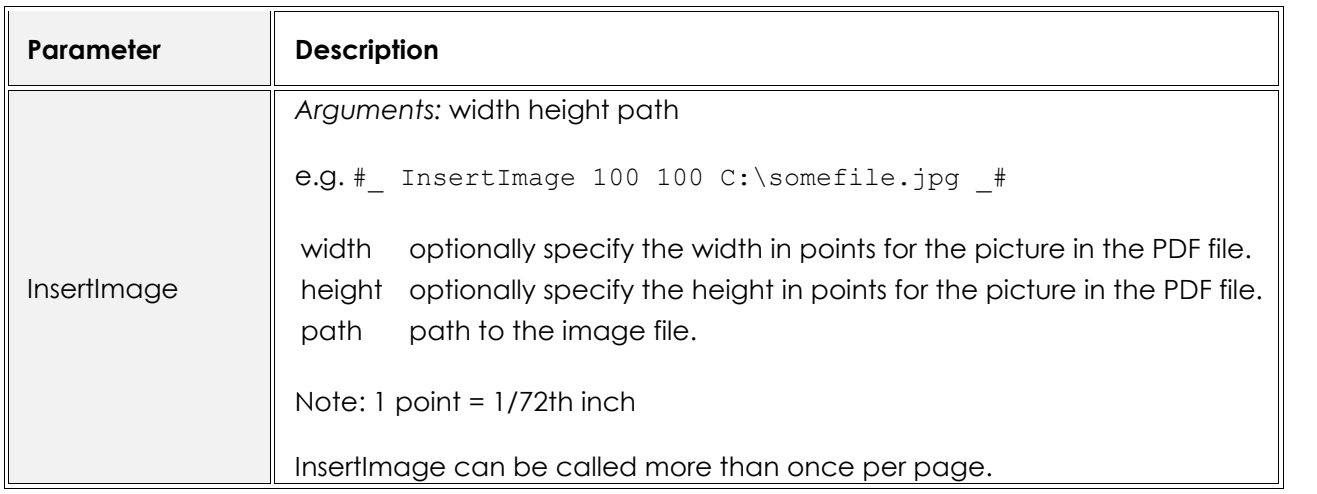

#### **Split Document**

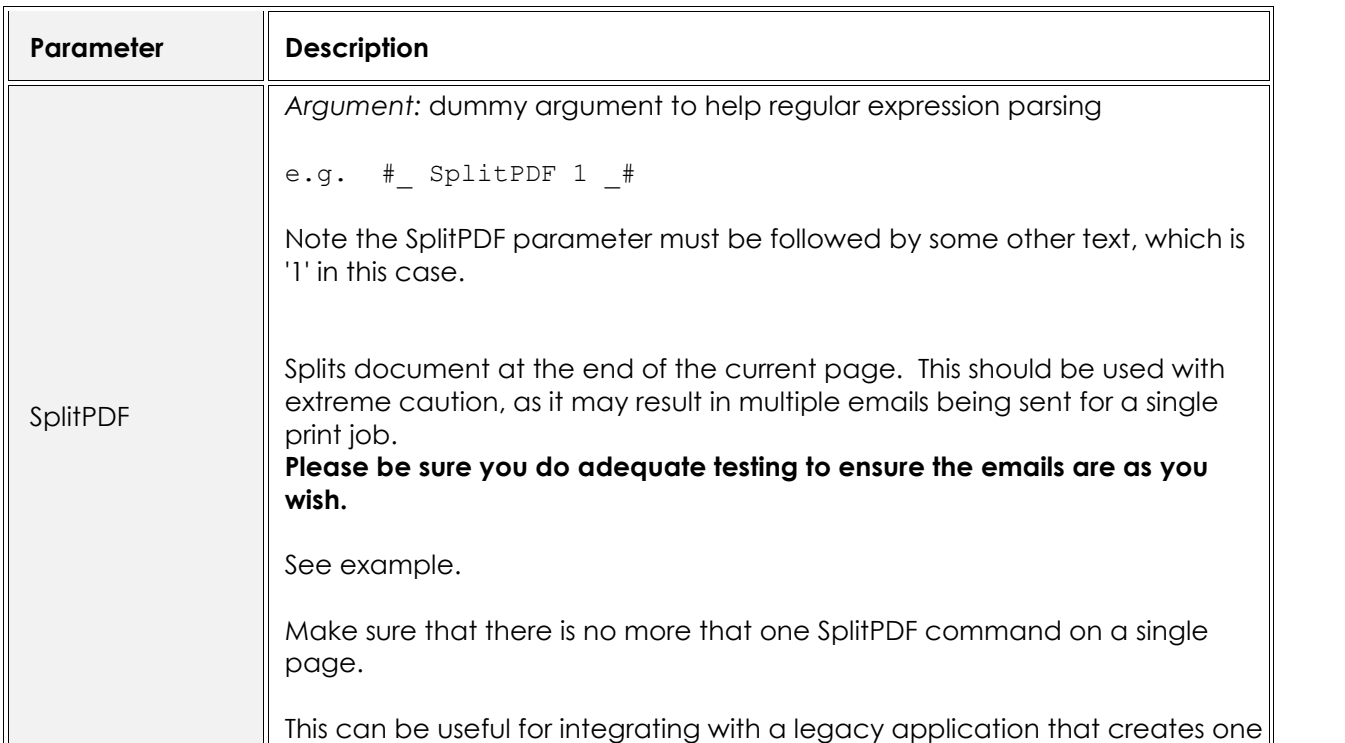

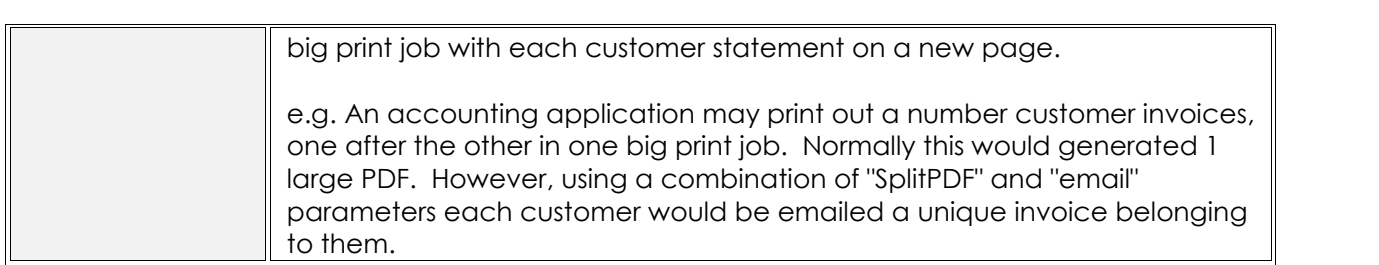

#### bookmark

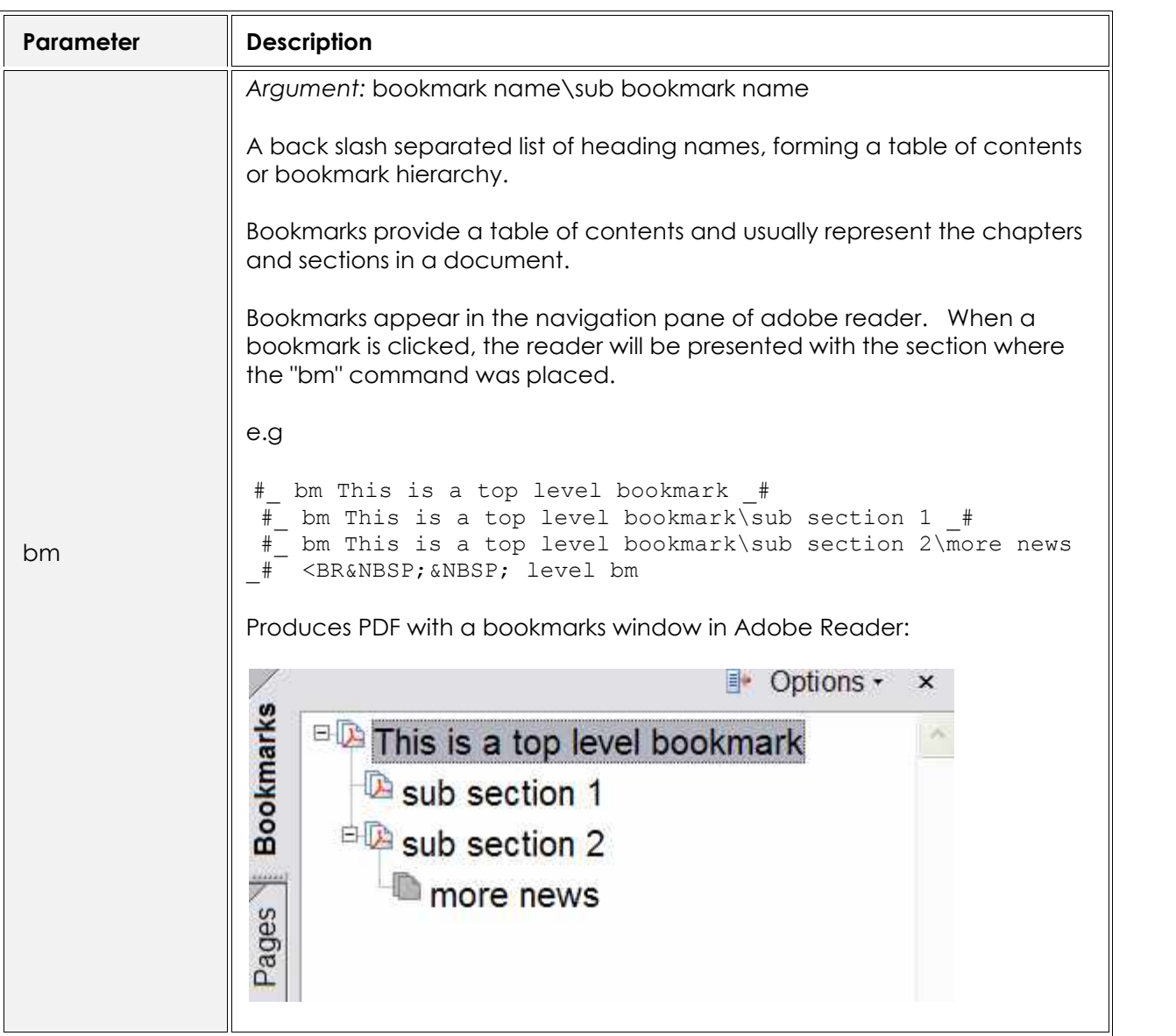

#### Print

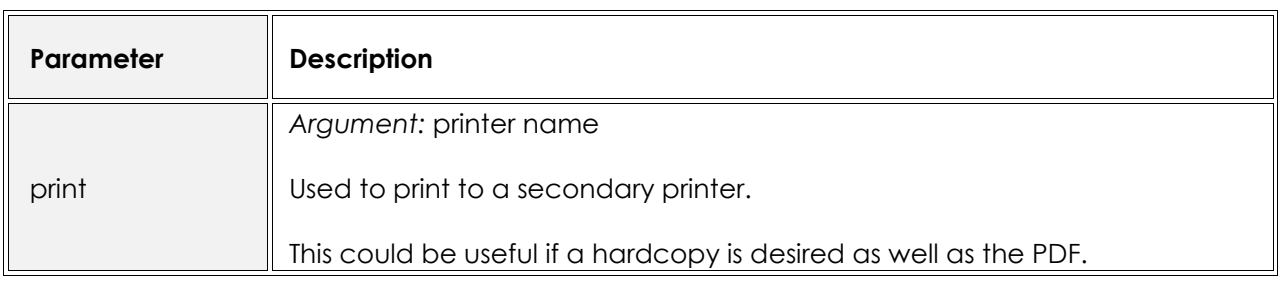

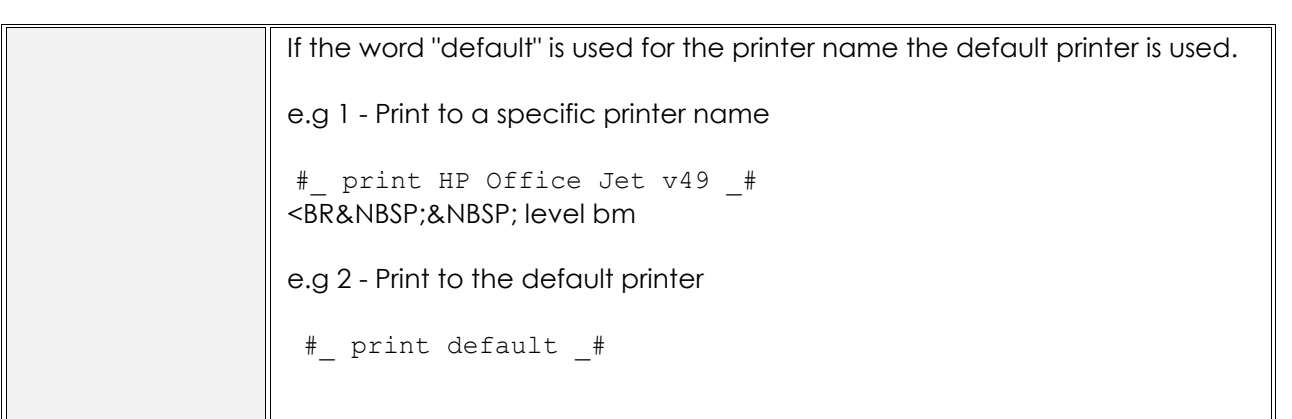

#### **Examples**

#### **Sending an email**

Print the following text to pdfMachine to send an email to user@broadgun.com, with the Print the following text to pdfMachine to send an email to user@broadgun.com, with the<br>attachment called "mypdf.pdf" and the subject "pdfMachine is great" and the body "Hi, Please<br>have a look at the attachment." (spread ov

> #\_ email user@broadgun.de \_# #\_ emailsubject pdfMachine is great \_# #\_ EmailAttachmentName mypdf.pdf \_# #\_ Emailbody Hi, Please have a look at the attachment.  $#$

This is the attachment text, it will appear in the PDF.

#### **an email with the PDF Attachment using the MergeField parameter**

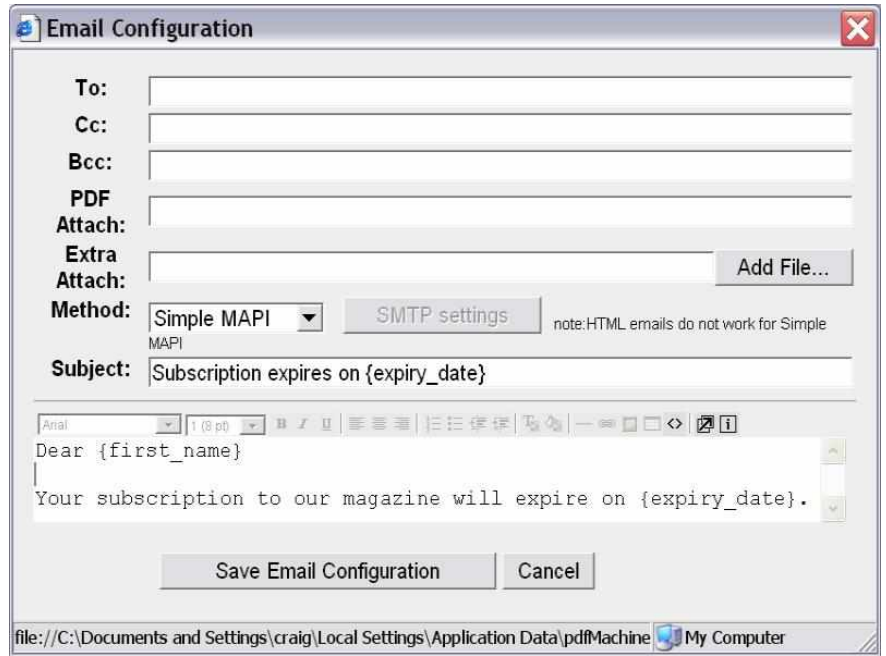

Set the pdfMachine options to have the email configuration as below:

Print the following text to pdfMachine to send an email to john@yourserver.de, with the attachment<br>called "subscription.pdf" and the subiect "Subscription expires on 1st March 2006" and the body called "subscription.pdf" and the subject "Subscription expires on 1st March 2006" and the body<br>"Dear John Your subscription to our magazine will expire on 1st March 2006" (spread over 2 lines).

- #\_ email john@yourserver.de \_#
- #\_ EmailAttachmentName subscription.pdf \_#
- # Mergefield expiry date 1st March 2006 #

#### **Appending PDF file**

Print the following text to pdfMachine to append the contents of the file 'one.PDF' and 'two.pdf' the following text to p<br>the resultant PDF.

> #\_ appendPdf c:\one.pdf \_#  $^+$  appendPdf c:\two.pdf  $^+$

Put any text here, this forms the main pdf.

#### **Inserting PDF** file

the following text to pdfMachine to append the contents of the file otherPDF.PDF into the resultant PDF at the startof the file.

#\_ insertPDF 0 My Documents\otherPDF.pdf \_#

any text here - this will appear after the contents of the file otherPDF.pdf **Attaching/Embeding files**

Print the following text to pdfMachine to embed files in the resultant PDF.

```
#_ embed c:\somefile.txt _#
#_ embed c:\anotherfile.txt _#
```
any text here - this will appear as the contents of the PDF file. The PDF file will have an "attachments" window containing the two text files.

#### **single print job into multiple emailed documents - SplitPDF**

Print the following text to pdfMachine to send two emails.

```
#_ email john@yourserver.de _#
^+ emailsubject hello, here is the news for john ^+^+ splitPDF 1 ^+Customer Name: John<br>Amount Owed: $100
Amount Owed: $100<br>Date Due: 23 Jan 2006
..\dddot{\phantom{0}} sure there is a page break before this next text)
#_ email dave@yourserver.de _#
```

```
^+ emailsubject hello, here is the news for dave ^+\overline{\mathcal{H}} splitPDF 1 \overline{\mathcal{H}}
```
Customer Name: Dave<br>Amount Owed: \$200 Amount Owed: \$200 Date Due: 23 Jan 2006